# Приоритетный проект «Доступное дополнительное образование для детей»

Ярославская область

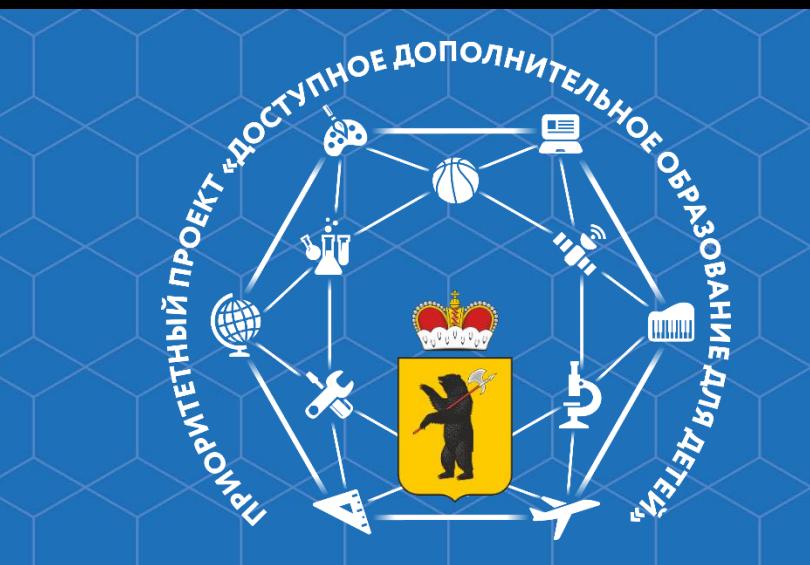

АСИ УДУ- Проект «Доступное дополнительное образование детям России»

### ОРИЕНТИРЫ ОПРЕДЕЛЕННЫЕ ПРЕЗИДЕНТОМ РФ

**HAIII ОРИЕНТИР** 

**DARCKAS** 

«Главное, у ребёнка, у родителей должен быть выбор: получить дополнительное образование на базе школы, или в муниципальном творческом центре, или в негосударственной образовательной организации, чтобы это было доступно и чтобы с детьми работали по-настоящему хорошо подготовленные специалисты». (из послания Президента Российской Федерации В.В. Путина Федеральному собранию, 4 декабря 2014 года)

Ham ориентир

«Правительству Российской Федерации обеспечить увеличение к 2020 году числа детей в возрасте от 5 до 18 лет, обучающихся по дополнительным образовательным программам, в общей численности детей этого возраста до 70 - 75 процентов, предусмотрев, что 50 процентов из них должны обучаться за счет бюджетных ассигнований федерального бюджета». (из Указа Президента Российской Федерации от 7 мая 2012 года) No799)

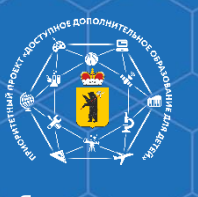

пославская

Задачи развития системы дополнительного образования детей

Увеличение охвата детей и повышение качества дополнительного образования

•Обновление содержания дополнительного образования

• Доступность независимо от места проживания, социальноэкономического положения, статуса здоровья и пр.

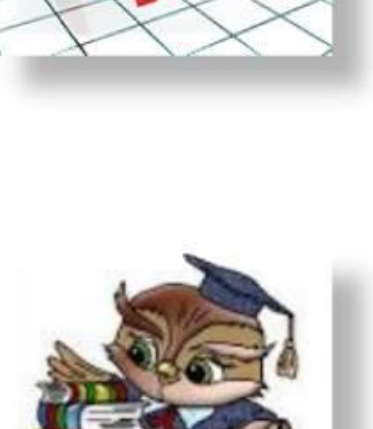

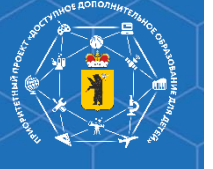

# **Финансово-экономические механизмы**  Ярославская **проекта**

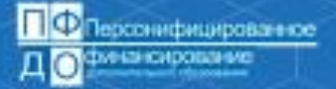

Что такое персонифицированное финансирование?

Персонифицированное финансирование предполагает определение и «закрепление» за ребёнком денежных средств в объёме, необходимом для реализации выбранной им (его родителями) дополнительной общеобразовательной программы, с последующей передачей этих средств организации дополнительного образования или индивидуальному предпринимателю. Принцип «Деньги следуют за ребенком»

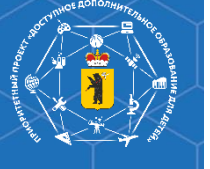

# **Механизм персонифицированного Финансирования финансирования**

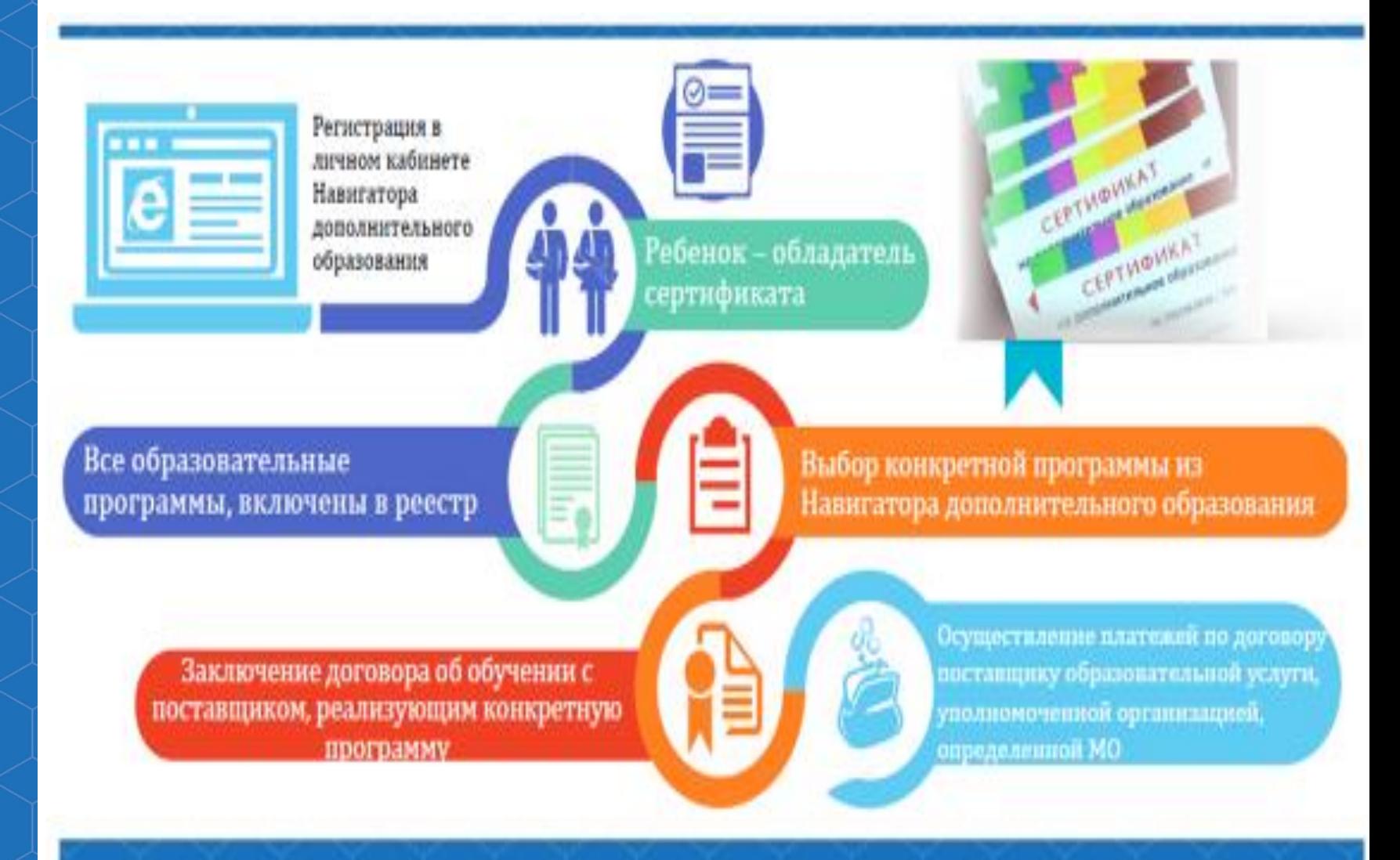

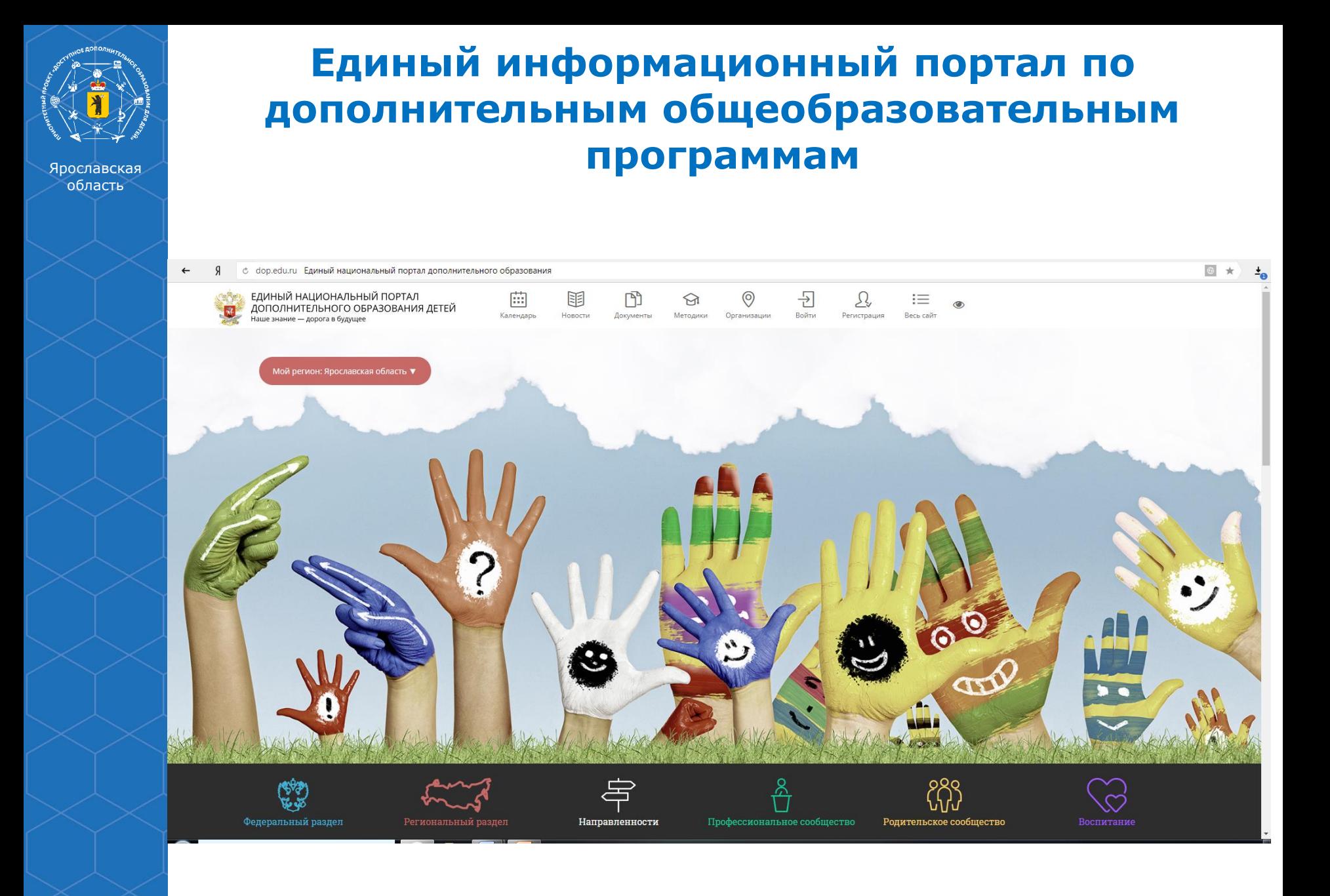

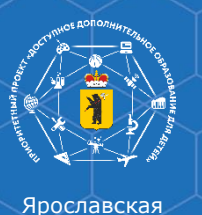

# **Региональный общедоступный навигатор ДОД**

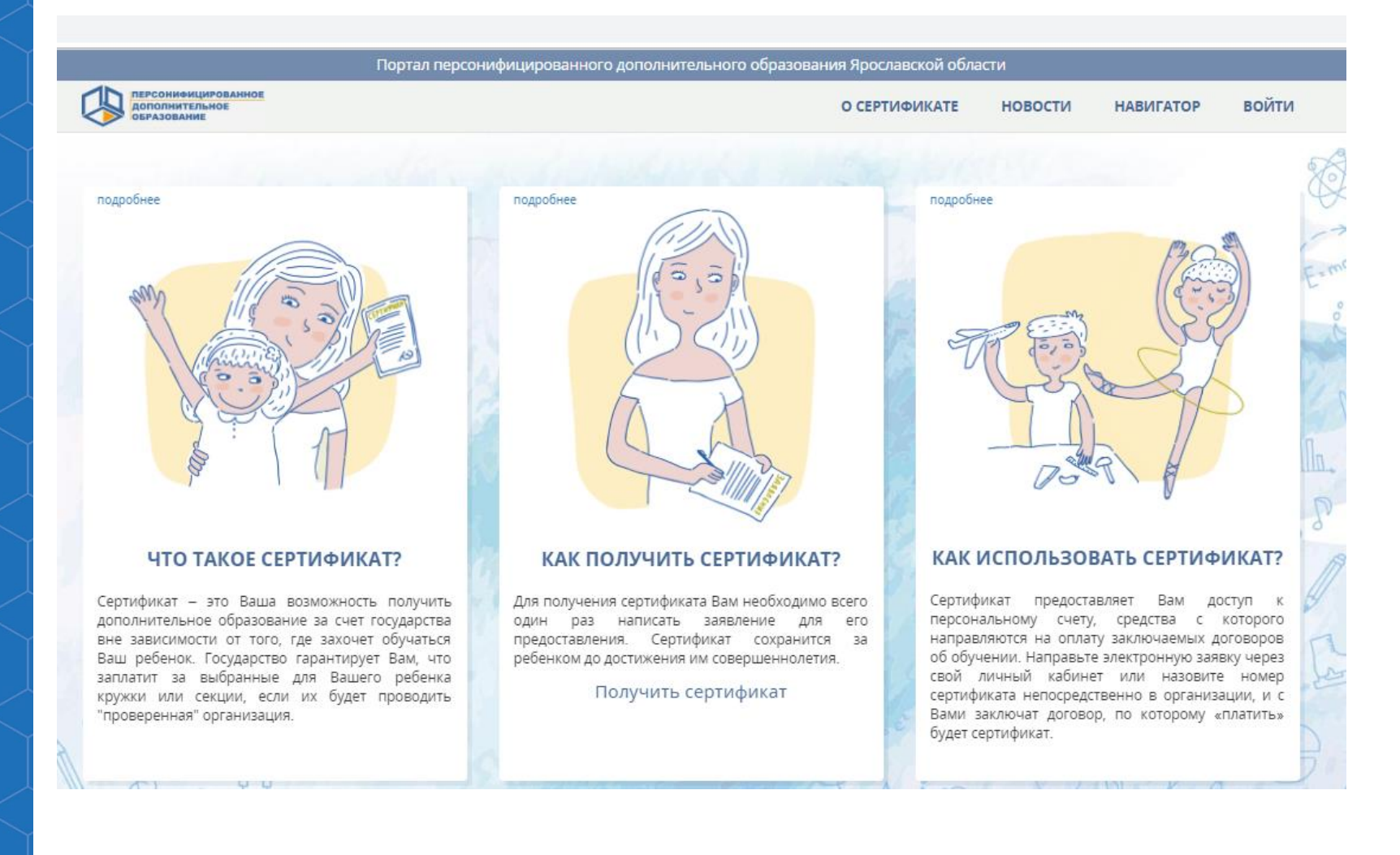

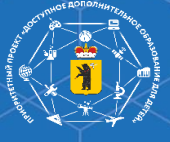

Ярославская<br>область

# Какие организации можно посещать с использованием сертификата?

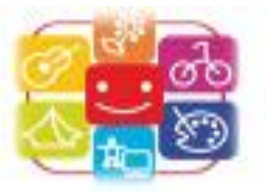

# Реестр поставщиков образовательных услуг

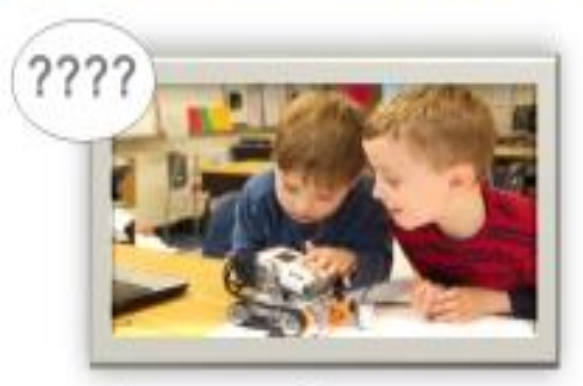

Поставщики образовательных услуг

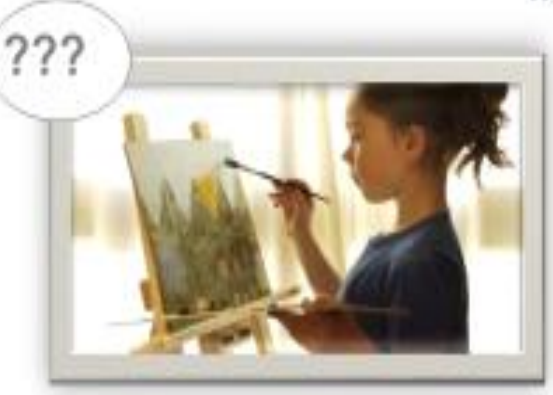

Негосударственные организации дополнительного образования (ЧАСТНЫЕ)

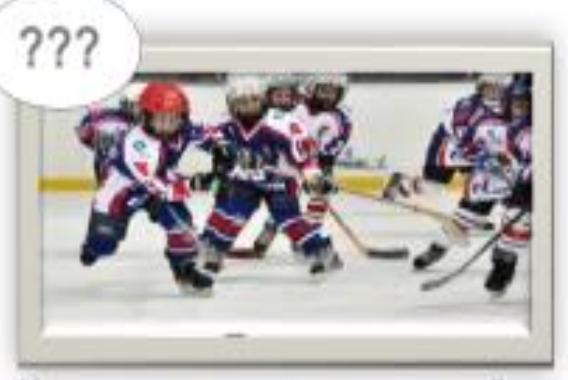

Учреждения, подведомственные Департаменту культуры

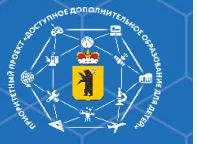

ославская область

**Распределение программ по реестрам (ответственные МРГ, специалисты МОЦ)**

### **- Реестр бюджетных программ:**

- реестр предпрофессиональных программ база данных о ДОП в области искусств и(или) физической культуры и спорта, реализуемых образовательными организациями за счет бюджетных ассигнований;
- реестр значимых программ база данных о ДОП, реализуемых образовательными организациями за счет бюджетных ассигнований, в установленном порядке признаваемых важными для социально-экономического развития Ярославской области или муниципального района;
- реестр общеразвивающих программ база данных о ДОП, не вошедших в реестр значимых программ, в отношении которых принято решение о сохранении финансирования за счет бюджетных ассигнований, независимо от спроса со стороны населения муниципального района;
- **Реестр сертифицированных программ:**
	- база данных о ДОП, реализуемых негосударственными, государственными и муниципальными поставщиками образовательных услуг в рамках внебюджетной деятельности, формируемая в соответствии с правилами персонифицированного финансирования дополнительного образования детей в Ярославской области
- **- Реестр внебюджетных программ**

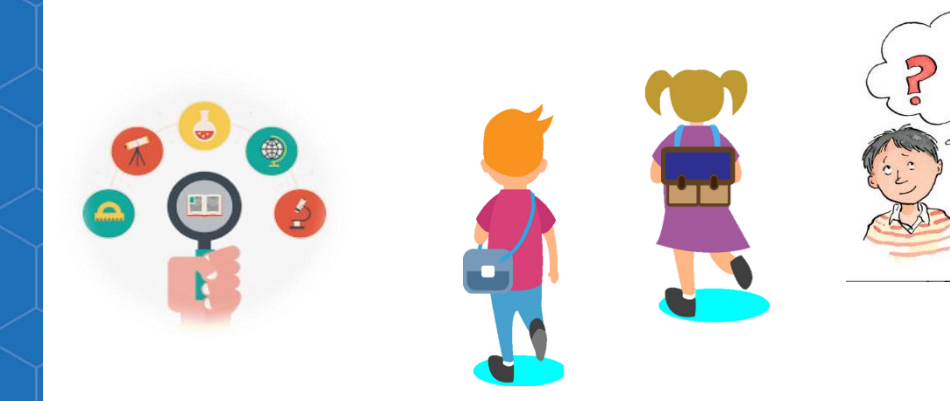

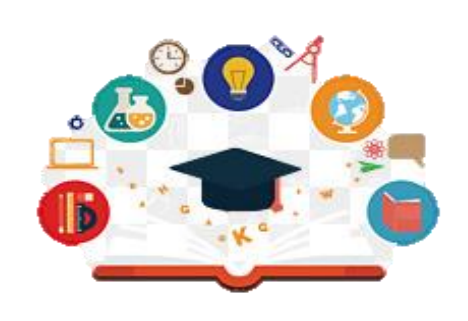

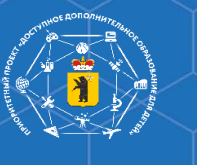

Ярославская область

# **Персонификация ДОД**

## Сертификат дополнительного образования

### Сертификат учета Сертификат персонифицированного финансирования

**НАВИГАТОР** 

**НОВОСТИ** 

О СЕРТИФИКАТЕ

войти

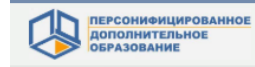

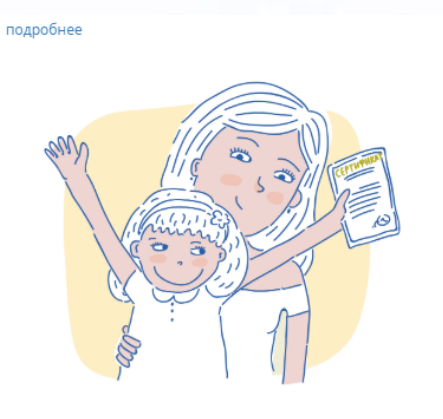

#### ЧТО ТАКОЕ СЕРТИФИКАТ?

Сертификат - это Ваша возможность получить дополнительное образование за счет государства вне зависимости от того, где захочет обучаться Ваш ребенок. Государство гарантирует Вам, что заплатит за выбранные для Вашего ребенка кружки или секции, если их будет проводить "проверенная" организация.

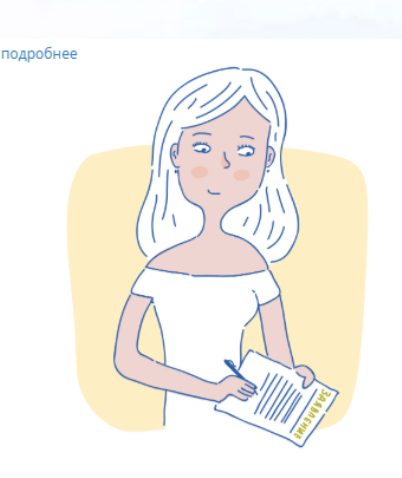

#### КАК ПОЛУЧИТЬ СЕРТИФИКАТ?

Для получения сертификата Вам необходимо всего один раз написать заявление для его предоставления. Сертификат сохранится за ребенком до достижения им совершеннолетия.

#### Получить сертификат

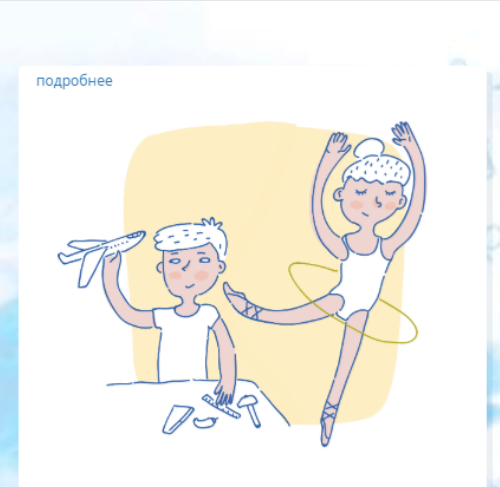

#### КАК ИСПОЛЬЗОВАТЬ СЕРТИФИКАТ?

Сертификат предоставляет Вам доступ к персональному счету, средства с которого направляются на оплату заключаемых договоров об обучении. Направьте электронную заявку через свой личный кабинет или назовите номер сертификата непосредственно в организации, и с Вами заключат договор, по которому «платить» будет сертификат.

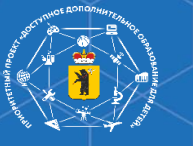

Ярославская область

## Онлайн оформление заявки

# Личный визит в УДО

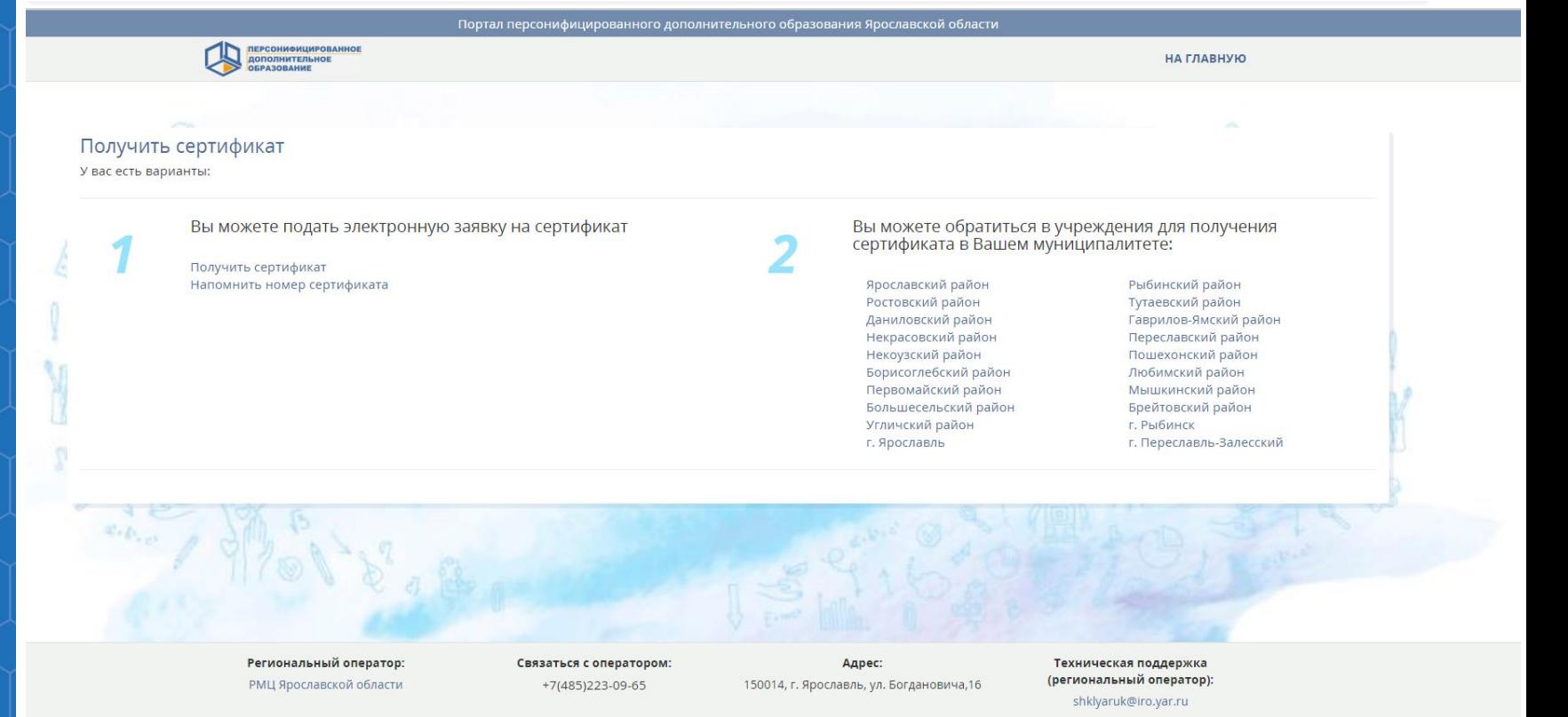

Полезная контактная информация и ответы на часто задаваемые вопросы

«Портал персонифицированного дополнительного образования». Все права защищены, 2016-2018 г.<br>АМС "Портал ПФДО" включена в единый реестр российских программ для электронных вычислительных машин и баз данных (по Приказу Минк

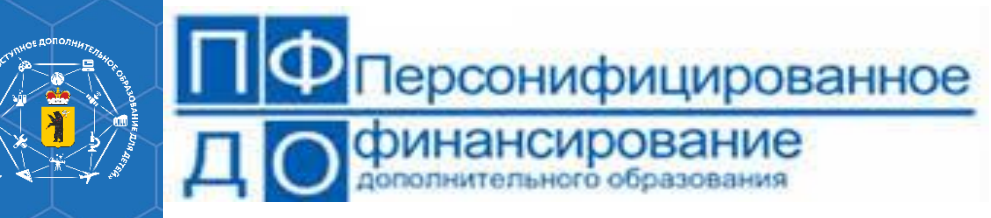

#### Ярославская область

подробнее

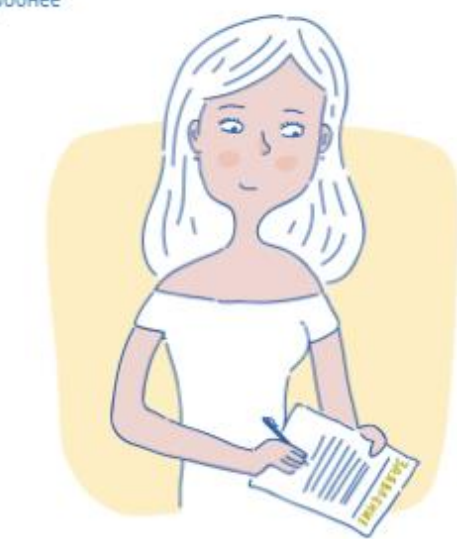

# Способы получения сертификата

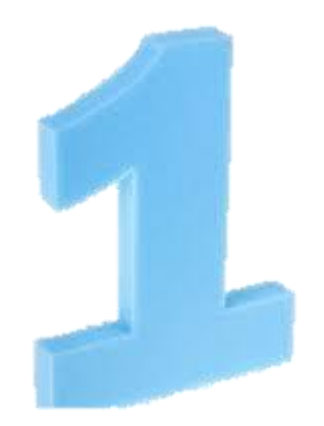

Вы можете подать электронную заявку на сертификат

### КАК ПОЛУЧИТЬ СЕРТИФИКАТ?

Для получения сертификата Вам необходимо всего ОДИН раз написать заявление для его предоставления. Сертификат сохранится за ребенком до достижения им совершеннолетия.

Получить сертификат

# yar.pfdo.ru

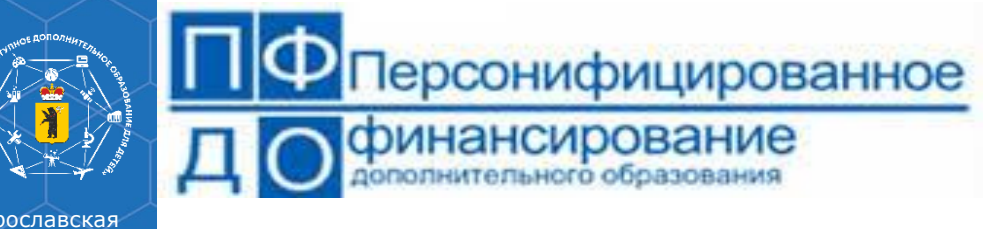

Способы получения сертификата

Ярославская область

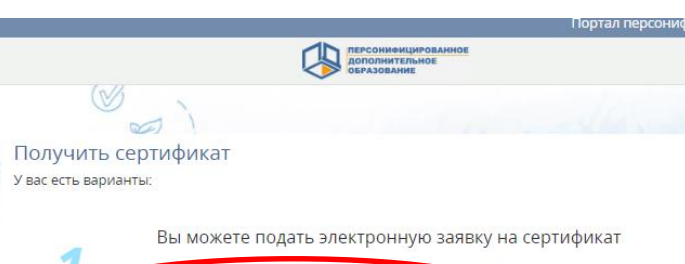

Получить сертификат Напомнить номер сертификата

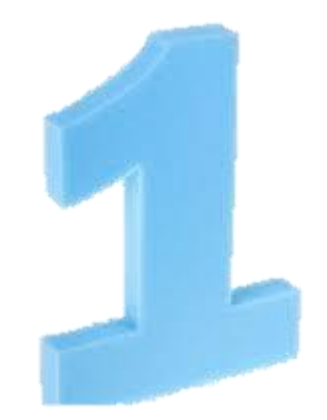

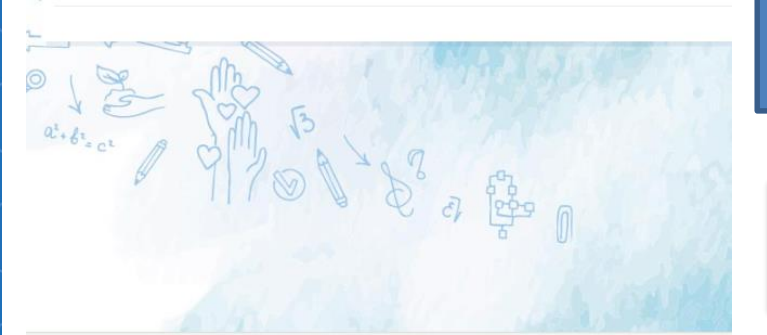

Вы можете подать электронную заявку на сертификат

# yar.pfdo.ru

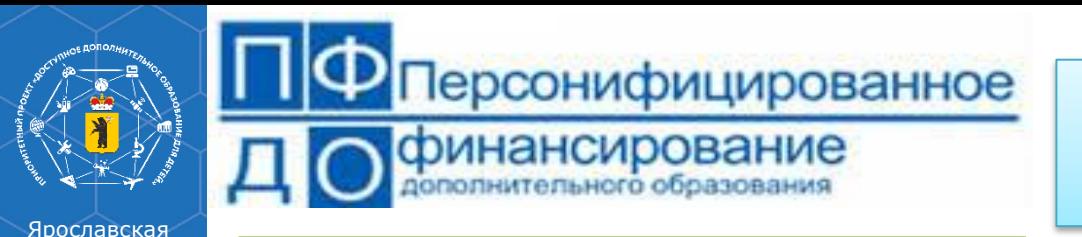

Способы получения сертификата

yar.pfdo.ru

область

Подаем электронную заявку на сертификат

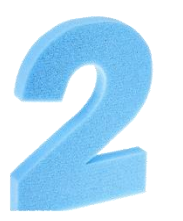

Распечатать заявление, подписать (заявление приходит на электронную почту указанную при регистрации)

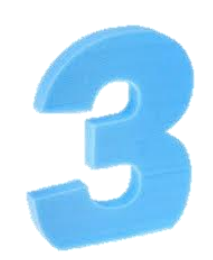

Визит в образовательную организацию для подтверждения персональных данных ребенка (активации сертификата)

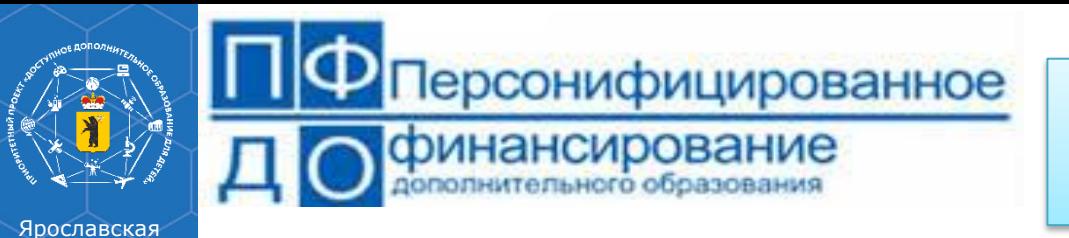

# Способы получения сертификата

28

Га Рассылка Отписаться

<u>YEALINK Russia - От производителя</u> Официальный поставщик оборудования Yealink в России. Партнёрские скидки - до 40%

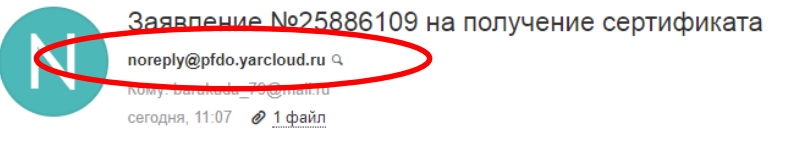

Вы успешно отправили заявку на получение сертификата на сайте Реестр сертификатов ПФДО.

Номер заявки: 25886109, номер сертификата: 7604604871.

К данному письму прикреплено заявление на получение сертификата в формате PDF, которое необходимо распечатать и подписать. Для активации сертификата вам необходимо подойти с подписанным заявлением и оригиналами документов в один из центров приема заявлений в Вашем городе или районе.

Дополнительная информация от муниципалитета: 8 4855 22 20 07

Адреса центров приема заявлений:

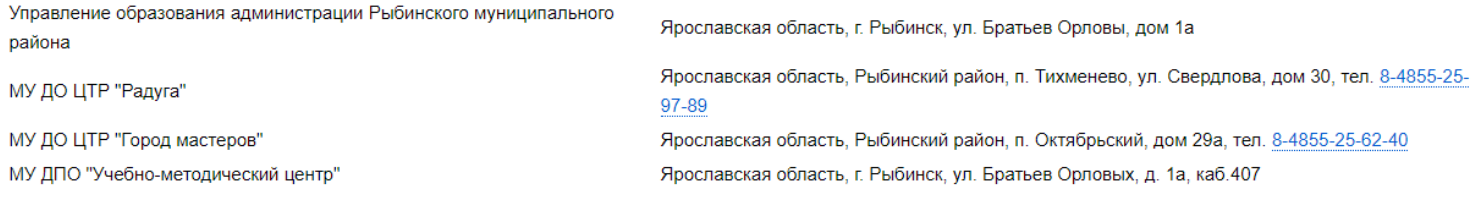

Чтобы отписаться от рассылки, зайдите в личный кабинет https://pfdo.yarcloud.ru

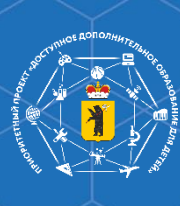

# **Персонифицированное**

финансирование

#### Ярославская область

# yar.pfdo.ru

Выписка из реестра выданных сертификатов дополнительного образования

**ПЕРСОНИФИЦИРОВАННОЕ ДОПОЛНИТЕЛЬНОЕ ОБРАЗОВАНИЕ** 

#### Ярославская область Пошехонский район

Уникальный номер сертификата дополнительного образования: 7608668814

Владелец сертификата дополнительного образования:

Информация для использования личного кабинета информационной системы персонифицированного финансирования:

Логин

Пароль

#### Региональный оператор РМЦ Ярославской области

# Способы получения сертификата

начальнику управления образовани: администрации Рыбинского муниципального nağoya у<br>Управление образования администрации Рыбинского муниципального района Трофимовой Инне Алимгазы

ЗАЯВЛЕНИЕ О ПРЕДОСТАВЛЕНИИ СЕРТИФИКАТА ДОПОЛНИТЕЛЬНОГО ОБРАЗОВАНИЯ И РЕГИСТРАЦИИ В РЕЕСТРЕ СЕРТИФИКАТОВ ДОПОЛНИТЕЛЬНОГО ОБРАЗОВАНИЯ №25886109

Прошу зарегистрировать меня в реестре сертификатов дополнительного образования Управление образования администрации Рыбинского муниципального района под реестровой записью N:7604604871

Сведения обо мне предоставлены ниже:

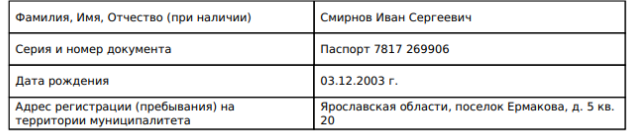

Прошу предоставить сертификат дополнительного образования, предусмотренный для следующей категории детей: Дети в возрасте от 5 до 18 лет

С условиями предоставления, использования, прекращения действия сертификата дополнительного образования, а также Правилами персонифицированного финансирования дополнительного образования детей ознакомлен.

С Пользовательским соглашением АИС «Реестр сертификатов дополнительного образования» ознакомлен

Обязуюсь уведомлять уполномоченный орган Управление образования администрации Рыбинского муниципального района посредством личного обращения об изменениях предоставленных сведений не позднее чем через 20 рабочих дней после соответствующих изменений.

 $20$ \_\_\_\_года подпись **nacuudbookka** 

подпись должностного лица

Сведения, указанные заявителем в заявлении, подтверждены соответствующими документами

20 года

СОГЛАСИЕ НА ОБРАБОТКУ ПЕРСОНАЛЬНЫХ ЛАННЫХ

Я, Смирнов Иван Сергеевич, проживающий по адресу Ярославская области, поселок Ермакова, д. 5 . выданный « » кв. 20 паспорт  $20 - r$ .

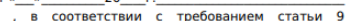

 $30 - 111 - 111$ Заявление о полу

Федерального закона от 27.07.2006 г. №152-ФЗ «О персональных данных» даю свое согласие на обработку моих персональных данных, указанных в заявлении о получении сертификата дополнительного образования №25886109. Управление образования администрации Рыбинского муниципального района (юридический адрес: Ярославская область, г. Рыбинск, ул. Братьев Орловы, дом 1а), в целях обеспечения организации персонифицированного учета в системе дополнительного образования Управление образования администрации Рыбинского муниципального района. Предоставляю право осуществлять обработку с использованием средств автоматизации или без использования таких средств, включая сбор, запись, систематизацию, накопление, хранение, уточнение (обновление, изменение), извлечение, использование, предоставление персональных данных иным участникам системы персонифицированного дополнительного образования в целях, определенных настоящим согласием, обезличивание, блокирование, удаление, уничтожение персональных данных. Данное Согласие действует с момента подписания и до истечения сроков, установленных действующим законодательством Российской Федерации, а также может быть отозвано по письменному заявлению.

20 года

подпись расшифровка

#### https://var.pfdo.ru

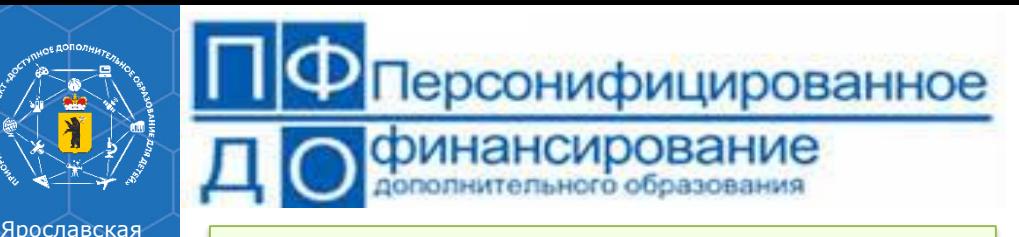

подробнее

# Способы получения сертификата

# yar.pfdo.ru

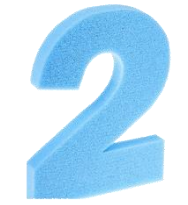

Личный визит в образовательную организацию для подачи заявки на сертификат (активации сертификата)

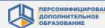

#### Информация о получении сертификата

Перечень учреждений и контактные данные ответственного сотрудника в АИС Реестр сертификатов ПФДО МУ ДПО "Информационно-образовательный Центр Аланова Вера Сергеевна, методист +7 (4855) 24-30-61, tutai.vera@mail.ru

#### Центр туризма и экскурсий

Храброва Анна Николаевна, заместитель директора +7 (4855) 22-26-29, turist.zamdir@yandex.ru

#### Центр технического творчества

Баранова Ольга Анатольевна, заместитель директора по УВР +7 (4855) 22-20-61, cdutt pfdo@mail.ru

#### Центр «Солнечный»

Бабалова Ольга Владимировна, зам. директора УВР +7 (4855) 55-00-34, cdtsolnechnyi.pfdo@yandex.ru

#### Центр «Молодые таланты»

Ганжинова Татьяна Викторовна, педагог-организатор +7 (4855) 55-41-42, PFDOmoltal@mail.ru

COIL No 1

Виноградов Денис Владимирович, системный администратор **CONTRACTOR** AND THE CALIFORNIA OF

# КАК ПОЛУЧИТЬ СЕРТИФИКАТ?

Для получения сертификата Вам необходимо всего ОДИН pa<sub>3</sub> написать заявление для его предоставления. Сертификат сохранится  $3a$ ребенком до достижения им совершеннолетия.

Получить сертификат

### <https://yar.pfdo.ru/information?municipalityId=371>

область

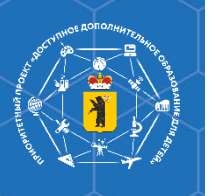

#### Ярославская область

#### Портал персонифицированного дополнительного образования Ярославской области

Часто задаваемые вопросы от родителей при

получении сертификата ДО и ответы на них

О СЕРТИФИКАТЕ **НОВОСТИ**  **НАВИГАТОР** войти

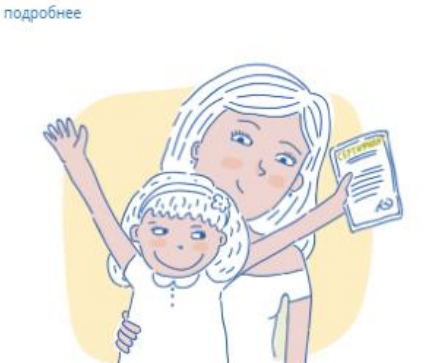

ЕРСОНИФИЦИРОВАННО

**дополнительное** *SPA3OBAHME* 

#### ЧТО ТАКОЕ СЕРТИФИКАТ?

Сертификат - это Ваша возможность получить дополнительное образование за счет государства вне зависимости от того, где захочет обучаться Ваш ребенок. Государство гарантирует Вам, что заплатит за выбранные для Вашего ребенка кружки или секции, если их будет проводить "проверенная" организация.

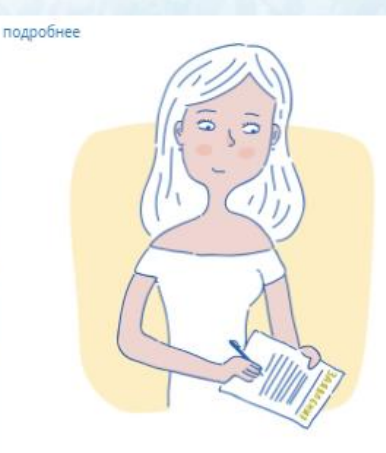

#### КАК ПОЛУЧИТЬ СЕРТИФИКАТ?

Для получения сертификата Вам необходимо всего один раз написать заявление для его предоставления. Сертификат сохранится за ребенком до достижения им совершеннолетия.

#### Получить сертификат

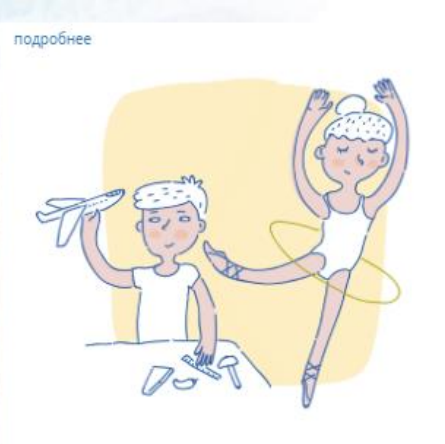

#### КАК ИСПОЛЬЗОВАТЬ СЕРТИФИКАТ?

Сертификат предоставляет Вам доступ к персональному счету, средства с которого направляются на оплату заключаемых договоров об обучении. Направьте электронную заявку через свой личный кабинет или назовите номер сертификата непосредственно в организации, и с Вами заключат договор, по которому «платить» будет сертификат.

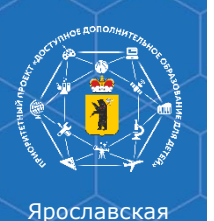

# **Часто задаваемые вопросы от родителей при получении сертификата ДО и ответы на них**

### **1. Не пришли ни заявление, ни сертификат.**

Сертификат и заявление должны прийти Вам на электронную почту указанную при регистрации. Проверьте папку «Спам» (или «Нежелательные»). Добавьте отправителя [noreply@pfdo.ru](mailto:noreply@pfdo.ru) в список надежных. В связи с большим числом регистрирующихся возможны задержки в отправке писем.

Если писем нет, обратитесь в уполномоченный орган (муниципалитет) или организацию, уполномоченную на ведение реестра сертификатов в вашем муниципалитете, для выдачи вам выписки из реестра сертификатов (сертификат с доступом в личный кабинет ребенка), заявления на получение сертификата и согласия на обработку персональных данных.

### **2. Не пришел сертификат, пришло заявление.**

Проверьте папку «Спам» (или «Нежелательные»). Добавьте отправителя [noreply@pfdo.ru](mailto:noreply@pfdo.ru) в список надежных. В связи с большим числом регистрирующихся возможны задержки в отправке писем.

Если письма нет, то воспользуйтесь возможностью восстановления пароля на сайте (инструкция на главной странице портала под знаком вопроса в правом нижнем углу). Логин - это номер сертификата, который указан в пришедшем заявлении.

Если при восстановлении пароля возникает сообщение о том, что указанный сертификат не существует или что отправка письма невозможна в связи с тем, что пользователь запретил отправлять письма, то обратитесь в уполномоченный орган (муниципалитет) или организацию, уполномоченную на ведение реестра сертификатов в вашем муниципалитете, для отправки данных в ПФДО или для создания новой выписки из реестра сертификатов (сертификат с доступом в личный кабинет ребенка).

### **3. Не пришло заявление, пришел сертификат.**

Проверьте папку «Спам» (или «Нежелательные»). Добавьте отправителя [noreply@pfdo.ru](mailto:noreply@pfdo.ru) в список надежных. В связи с большим числом регистрирующихся возможны задержки в отправке писем.

Если писем нет, обратитесь в уполномоченный орган (муниципалитет) или организацию, уполномоченную на ведение реестра сертификатов в вашем муниципалитете, для выдачи вам заявления на получение сертификата и согласия на обработку персональных данных.

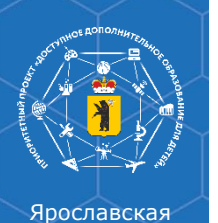

# **Часто задаваемые вопросы от родителей при получении сертификата ДО и ответы на них**

### **4. Не помните номер сертификата.**

Нажмите на ссылку «Получить сертификат». Выберите пункт «Напомнить номер сертификата». Введите персональные данные ребенка. Нажмите кнопку «Поиск». Если персональные данные введены так же, как и при регистрации, то будет отображен номер сертификата.

### **5. В персональных данных ребенка ошибка.**

- Если сертификат еще не активирован (то есть не подтверждены персональные данные ребенка посредством подачи вами подписанного заявления на получение сертификата вместе с документами, подтверждающими персональные данные ребенка, в организацию, принимающую заявления на получение сертификатов), то можно обратиться в организацию, принимающую заявления на получение сертификатов, чтобы она через свой личный кабинет в АИС "Реестр сертификатов" нашла заявку на вашего ребенка и отредактировала её.

- Если сертификат уже активирован, то необходимо подать заявку на уточнение персональных данных. Её можно подать через организацию, принимающую заявление на получение сертификатов, или самостоятельно через порталнавигатор ПФДО. Для этого: нажмите на ссылку «Получить сертификат». Начните процедуру подачи заявки, так же, как при получении сертификата (см. инструкцию на главной странице портала под знаком вопроса в правом нижнем углу «Как получить сертификат?»). На третьем шаге нажмите на ссылку «Внести уточнения в персональные данные». Внесите номер сертификата, выберите причину изменений, отметьте галочками поля, в которые планируйте внести изменения. Ознакомьтесь с условиями Правил персонифицированного финансирования дополнительного образования детей и муниципальным Положением о персонифицированном образовании , а так же Пользовательским соглашением АИС «Реестр сертификатов», и подтвердите, поставив галочки.

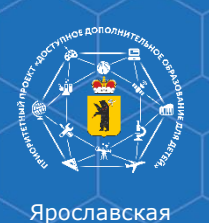

# **Часто задаваемые вопросы от родителей при получении сертификата ДО и ответы на них**

### **4. Не помните номер сертификата.**

Нажмите на ссылку «Получить сертификат». Выберите пункт «Напомнить номер сертификата». Введите персональные данные ребенка. Нажмите кнопку «Поиск». Если персональные данные введены так же, как и при регистрации, то будет отображен номер сертификата.

### **5. В персональных данных ребенка ошибка.**

- Если сертификат еще не активирован (то есть не подтверждены персональные данные ребенка посредством подачи вами подписанного заявления на получение сертификата вместе с документами, подтверждающими персональные данные ребенка, в организацию, принимающую заявления на получение сертификатов), то можно обратиться в организацию, принимающую заявления на получение сертификатов, чтобы она через свой личный кабинет в АИС "Реестр сертификатов" нашла заявку на вашего ребенка и отредактировала её.

- Если сертификат уже активирован, то необходимо подать заявку на уточнение персональных данных. Её можно подать через организацию, принимающую заявление на получение сертификатов, или самостоятельно через порталнавигатор ПФДО. Для этого: нажмите на ссылку «Получить сертификат». Начните процедуру подачи заявки, так же, как при получении сертификата (см. инструкцию на главной странице портала под знаком вопроса в правом нижнем углу «Как получить сертификат?»). На третьем шаге нажмите на ссылку «Внести уточнения в персональные данные». Внесите номер сертификата, выберите причину изменений, отметьте галочками поля, в которые планируйте внести изменения. Ознакомьтесь с условиями Правил персонифицированного финансирования дополнительного образования детей и муниципальным Положением о персонифицированном образовании , а так же Пользовательским соглашением АИС «Реестр сертификатов», и подтвердите, поставив галочки.

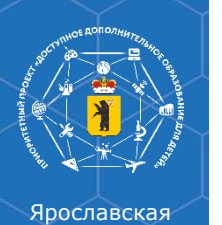

# **Часто задаваемые вопросы от родителей при получении сертификата ДО и ответы на них**

### **6. При создании заявки на получение сертификата ошиблись в указании муниципалитета**

- Если сертификат еще не активирован (то есть не подтверждены персональные данные ребенка посредством подачи вами подписанного заявления на получение сертификата вместе с документами, подтверждающими персональные данные ребенка, в организацию, принимающую заявления на получение сертификатов), то можно обратиться в организацию, принимающую заявления на получение сертификатов того муниципалитета, в который была направлена заявка, чтобы она через свой личный кабинет в АИС "Реестр сертификатов" нашла заявку на вашего ребенка и отказала по ней.

- Если сертификат уже активирован, то необходимо подать заявку на внесение изменений в связи с изменением муниципалитета проживания. Её можно подать через организацию, принимающую заявление на получение сертификатов, или самостоятельно черз портал-навигатор ПФДО. Для этого: Нажмите на ссылку «Получить сертификат». Начните процедуру подачи заявки, так же, как при получении сертификата (см. инструкцию на главной странице портала под знаком вопроса в правом нижнем углу «Как получить сертификат?»). На третьем шаге нажмите на ссылку «Внести изменения в связи с изменением муниципалитета проживания». Внесите номер сертификата, заполните все поля. Ознакомьтесь с условиями Правил персонифицированного финансирования дополнительного образования детей и муниципальным Положением о персонифицированном образовании , а так же Пользовательским соглашением АИС «Реестр сертификатов», и подтвердите, поставив галочки.

### **7. При создании заявки на получение сертификата система сообщает о том, что у вас уже есть неподтвержденная заявка на получение сертификата или сам сертификат.**

Сначала нужно узнать номер сертификата, уже созданного для вашего ребенка. Для этого: Пройдите по ссылке "Получить сертификат" потом выберите пункт "Напомнить номер сертификата". В появившихся полях введите ФИО ребенка без ошибок и последние 4 цифры его документа (свид-во о рождении или паспорта). Обратитесь в уполномоченный орган (муниципалитет) или организацию, уполномоченную на ведение реестра сертификатов в вашем муниципалитете, для выдачи вам выписки из реестра сертификатов (сертификат с доступом в личный кабинет ребенка), заявления на получение сертификата и согласия на обработку персональных данных.

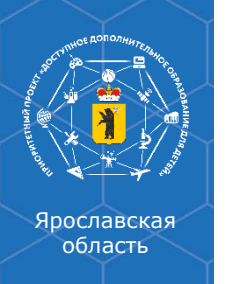

# **Часто задаваемые вопросы от родителей при получении сертификата ДО и ответы на них**

## **8. При создании заявки на получение сертификата ошиблись в указании группы сертификата.**

- Если сертификат еще не активирован (то есть не подтверждены персональные данные ребенка посредством подачи вами подписанного заявления на получение сертификата вместе с документами, подтверждающими персональные данные ребенка, в организацию, принимающую заявления на получение сертификатов), то можно обратиться в организацию, принимающую заявления на получение сертификатов, чтобы она через свой личный кабинет в АИС "Реестр сертификатов" нашла заявку на вашего ребенка и отредактировала её.

- Если сертификат уже активирован, то необходимо подать заявку на изменение группы сертификатов. Её можно подать через организацию, принимающую заявление на получение сертификатов, или самостоятельно через портал-навигатор ПФДО. Для этого: нажмите на ссылку «Получить сертификат». Начните процедуру подачи заявки, так же, как при получении сертификата (см. инструкцию на главной странице портала под знаком вопроса в правом нижнем углу «Как получить сертификат?»). На третьем шаге нажмите на ссылку «Изменить группу сертификата». Внесите номер сертификата, выберите название нужной группы сертификатов из раскрывающегося списка и внесите информацию о ребенке и заявителе, отметьте галочками поля, в которые планируйте внести изменения. Ознакомьтесь с условиями Правил персонифицированного финансирования дополнительного образования детей и муниципальным Положением о персонифицированном образовании , а так же Пользовательским соглашением АИС «Реестр сертификатов», и подтвердите, поставив галочки.

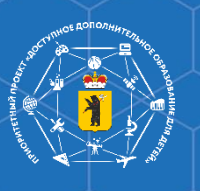

#### Ярославская область

# **Личный кабинет ребенка**

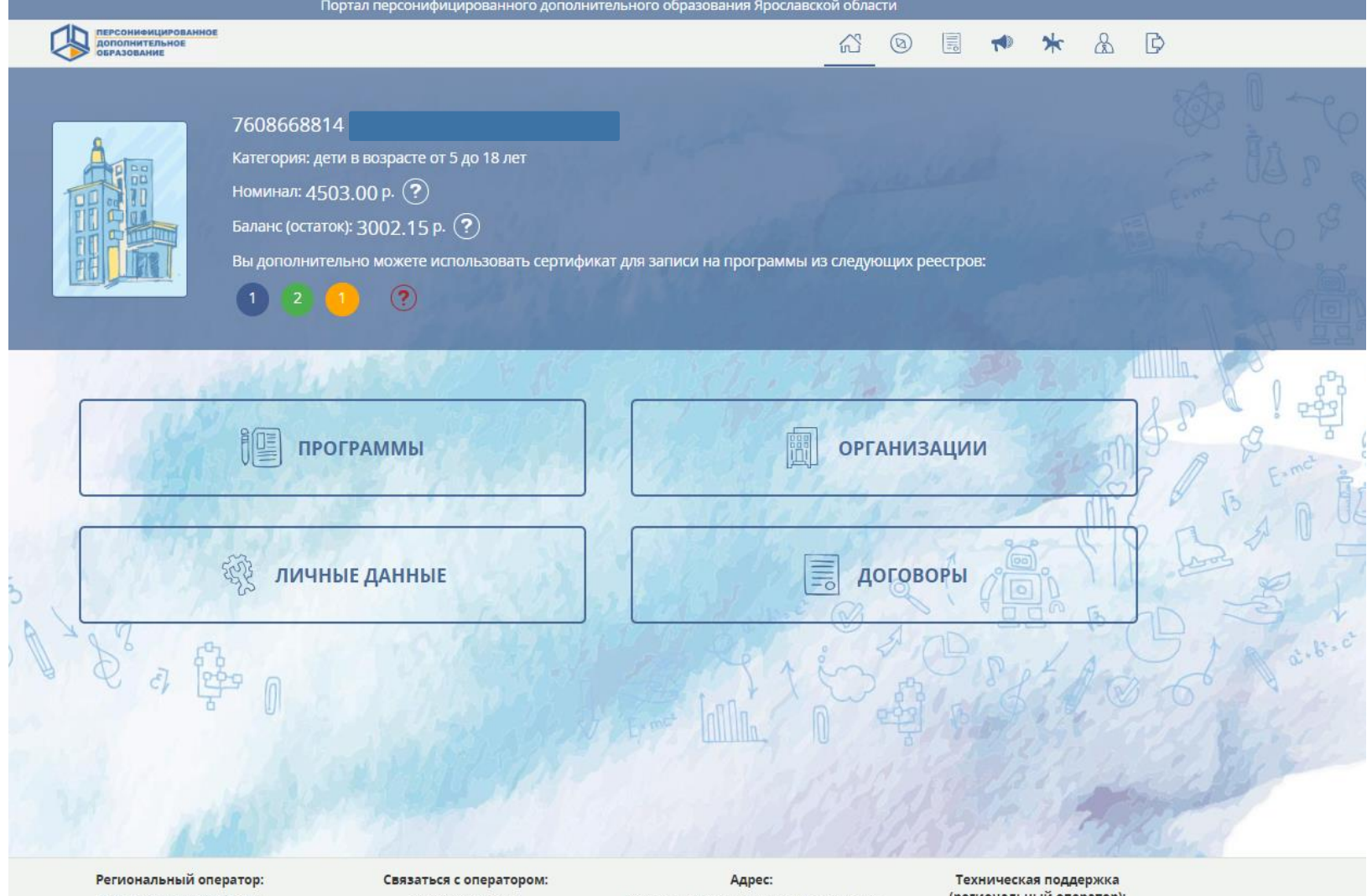

РМЦ Ярославской области

+7(485)223-09-65

150014, г. Ярославль, ул. Богдановича, 16

(региональный оператор): shklyaruk@iro.yar.ru

Полезная контактная информация и ответы на часто задаваемые вопросы

# **Личный кабинет ребенка**

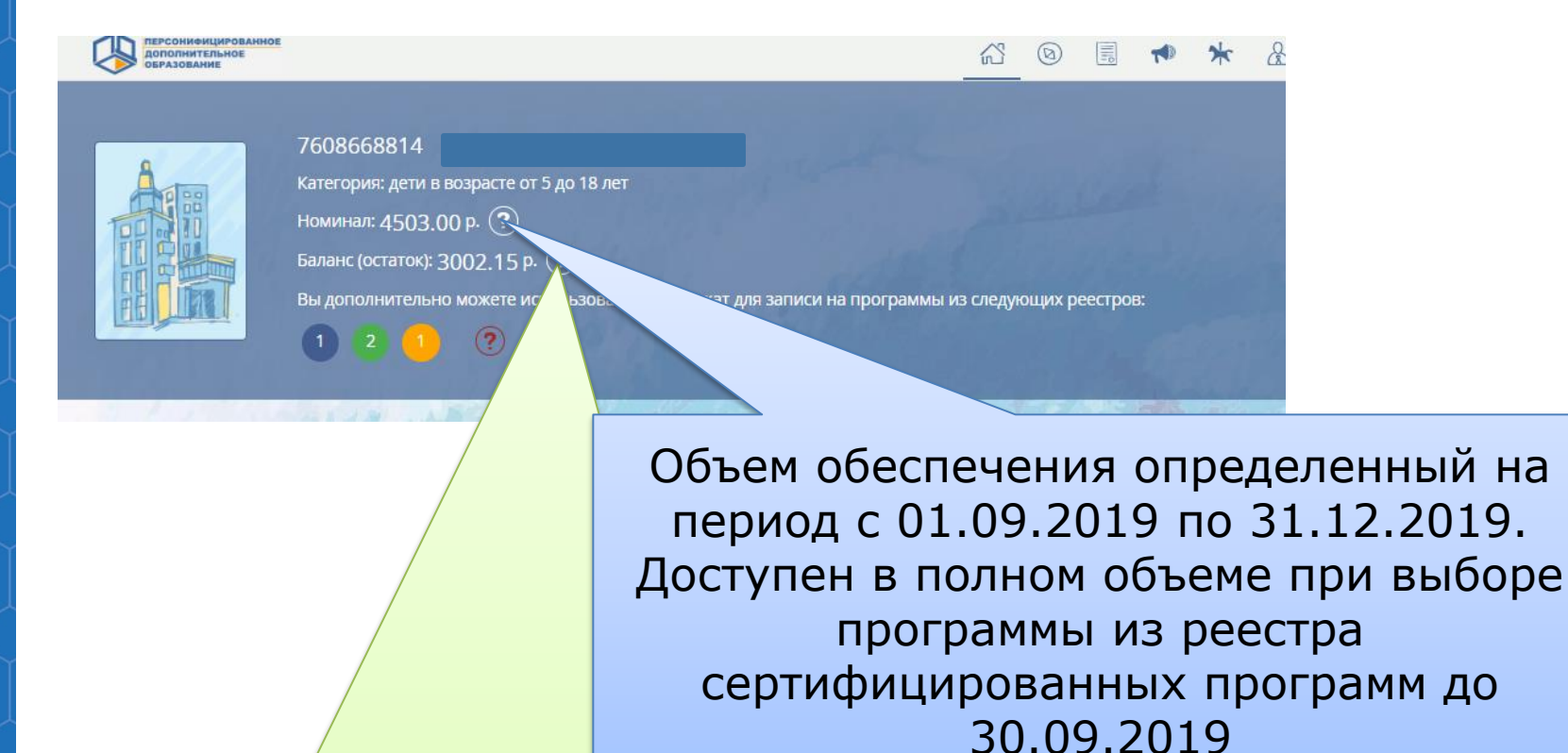

Ярославская область

> Объем средств доступных для использования 31.12.2019 в случае выбора программы до 30.11.2019 из реестра сертифицированных программ При выборе программы после указанного срока объем средств будет скорректирован

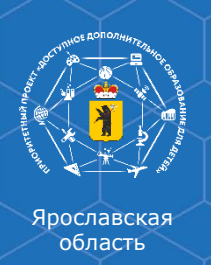

# **Контакты с муниципальным опорным центром г. Ярославль**

МОУ Городской центр развития образования

Адрес: 150000, Ярославская область, город Ярославль, улица Большая Октябрьская ул., 44/60,

> Телефон: 8(4852) 40-96-71 72-57-23 73-02-43 Контактное лицо: Тихомирова Любовь Нестеровна

Сайт: http://www.gcro.ru/pfdo-ruk